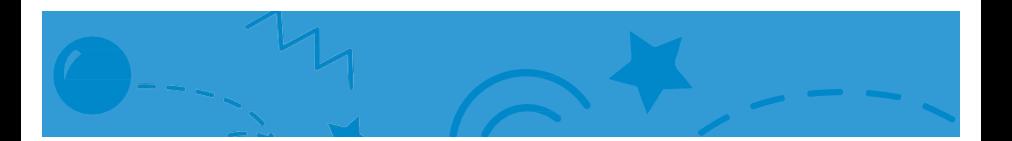

### Animate a Name Cards

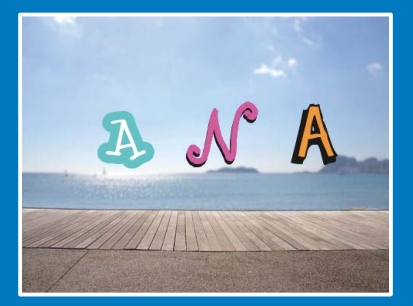

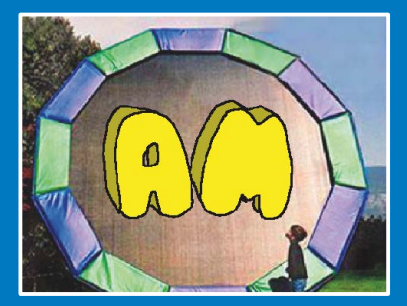

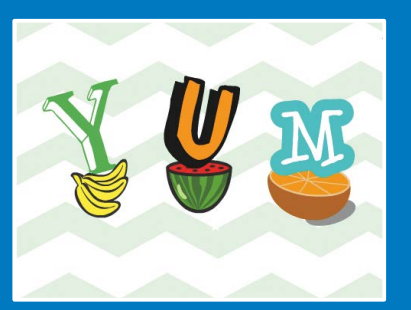

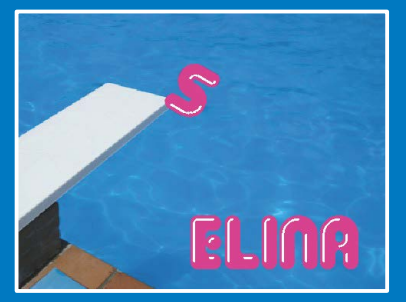

#### Animate the letters of your name, initials, or favorite word.

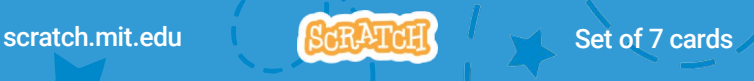

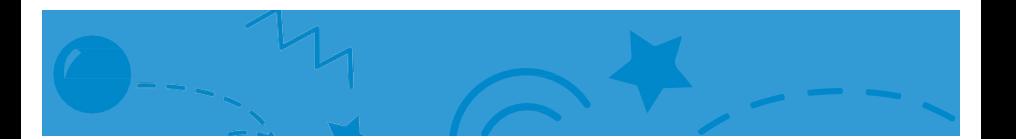

### Animate a Name Cards

Try these cards in any order:

- Color Clicker
- Spin
- Play a Sound
- Dancing Letter
- Change Size
- Press a Key
- Glide Around

scratch.mit.edu | ScRATcH | Set of 7 cards

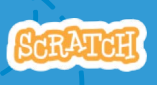

## Color Clicker

#### Make a letter change color when you click it.

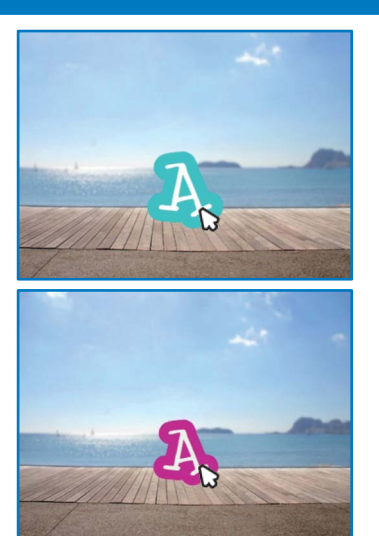

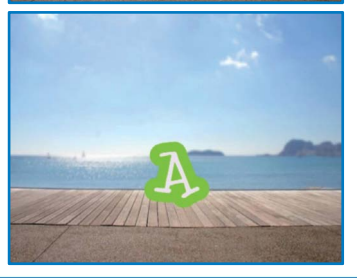

Animate a Name

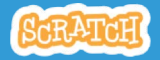

### Color Clicker

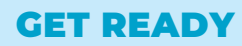

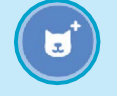

Choose a letter from the Sprite Library.

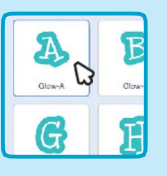

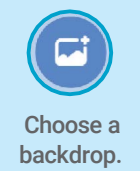

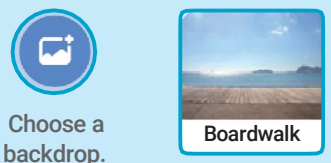

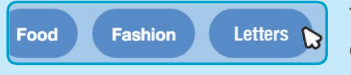

To see just the letter sprites, click the Letters category at the top of the Sprite Library.

#### ADD THIS CODE

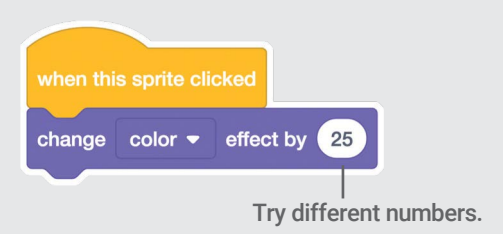

**TRY** 

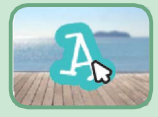

Click your letter.

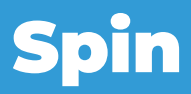

#### Make a letter turn when you click it.

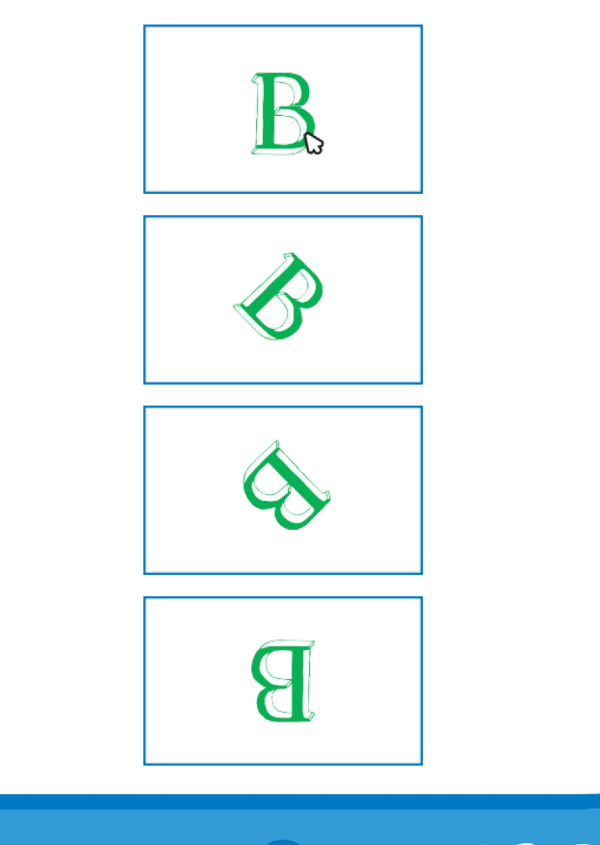

2

Animate a Name

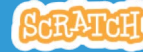

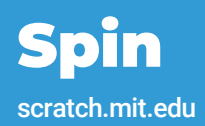

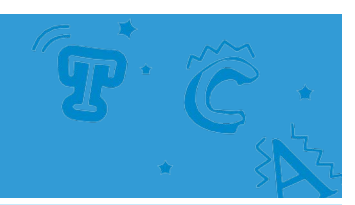

#### GET READY

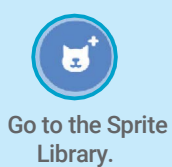

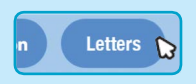

Click the Letters

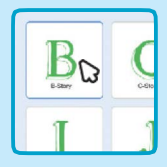

 $\frac{c_1}{c_2}$  Choose a letter category. sprite.

#### ADD THIS CODE

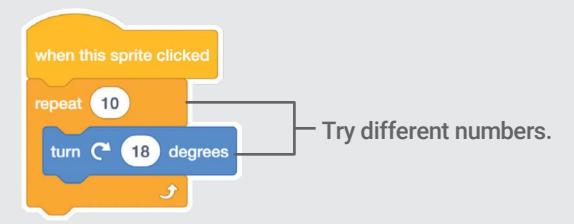

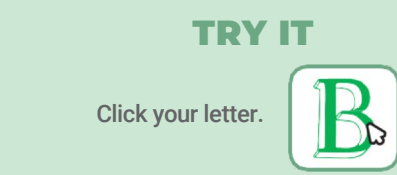

#### TIP

Click this block to reset the sprite's direction.

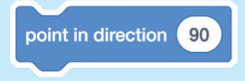

# Play a Sound

#### Click a letter to play a sound.

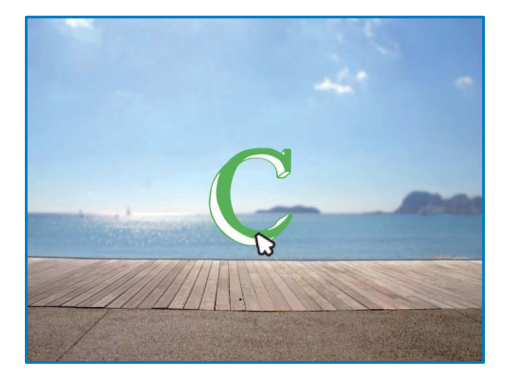

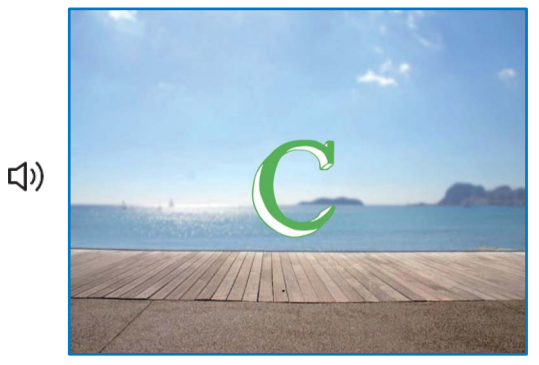

Animate a Name

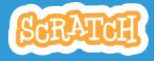

### Play a Sound scratch.mit.edu

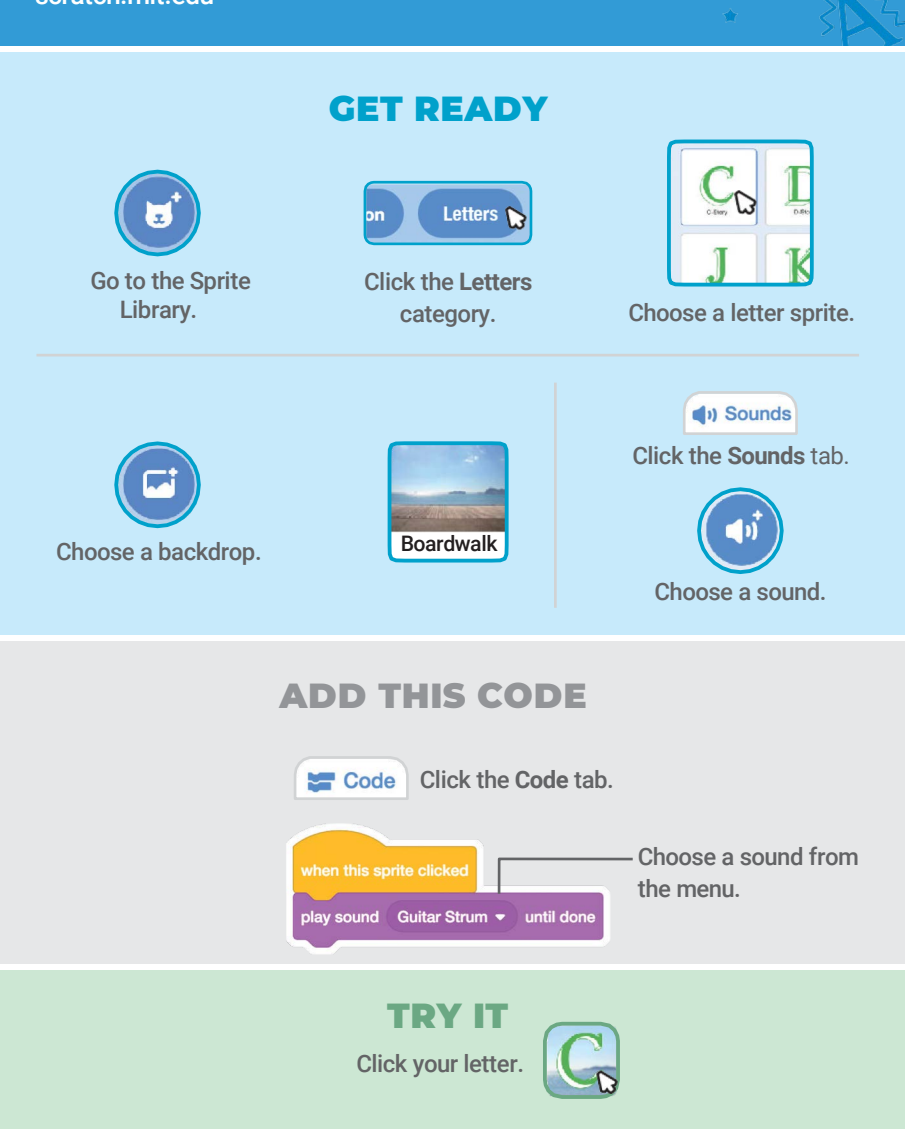

# Dancing Letter

#### Make a letter move to the beat.

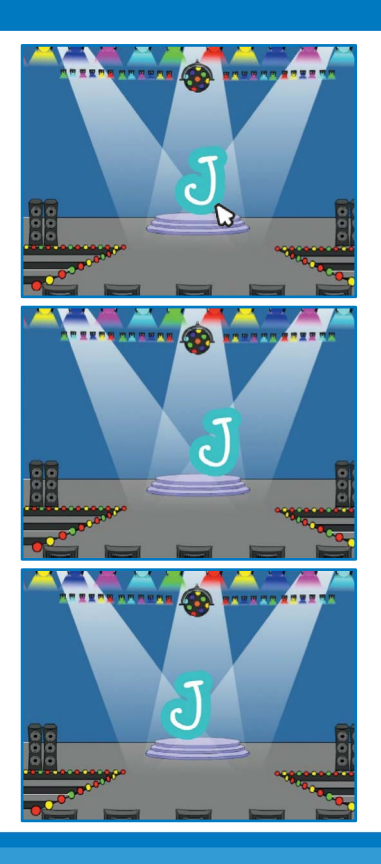

Animate a Name

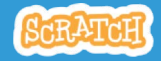

## Dancing Letter

scratch.mit.edu

#### GET READY

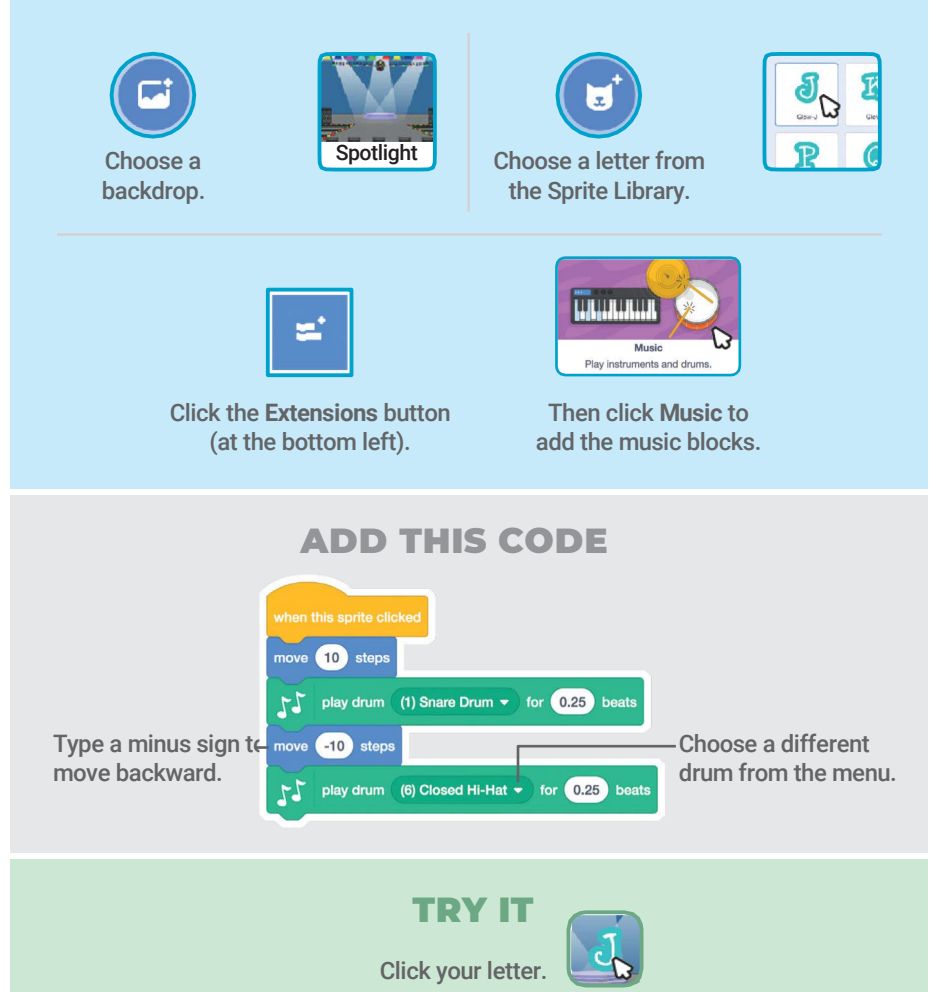

## Change Size

#### Make a letter get bigger and then smaller.

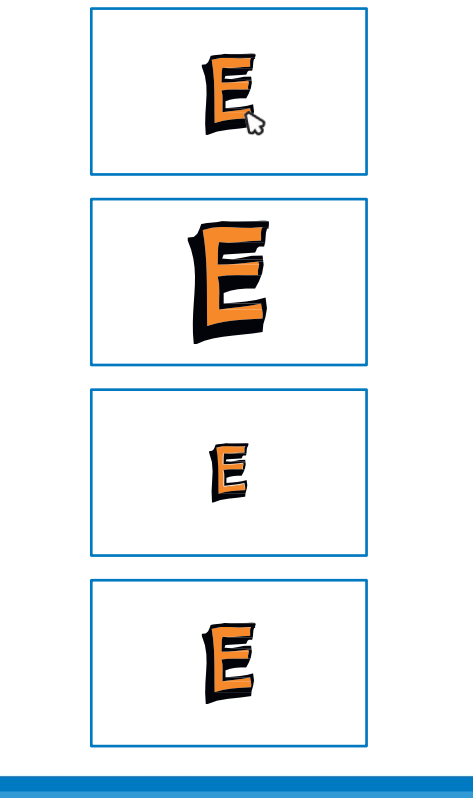

Animate a Name

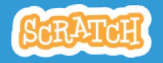

### Change Size

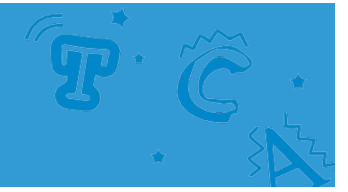

#### GET READY

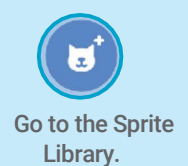

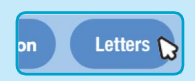

Click the Letters

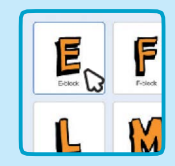

category. Choose a letter sprite.

#### ADD THIS CODE

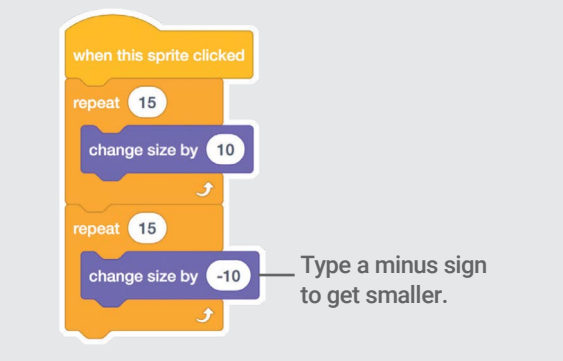

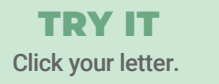

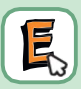

#### TIP

Click this block to reset the size.

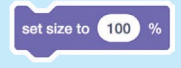

## Press a Key

#### Press a key to make your letter change.

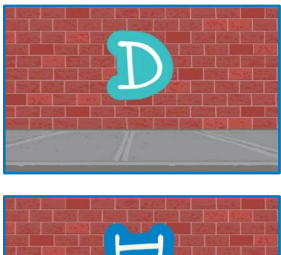

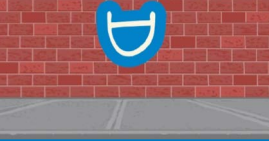

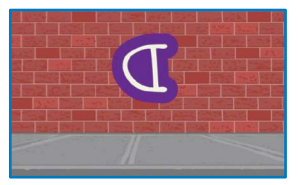

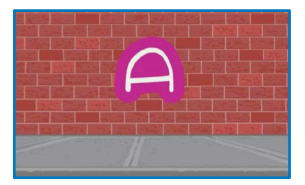

Animate a Name

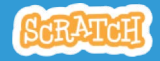

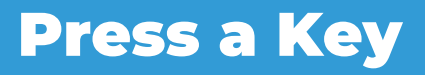

#### GET READY

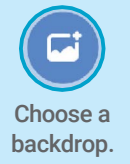

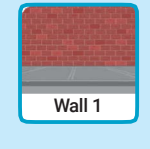

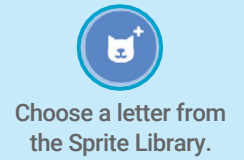

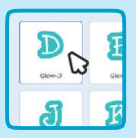

#### ADD THIS CODE

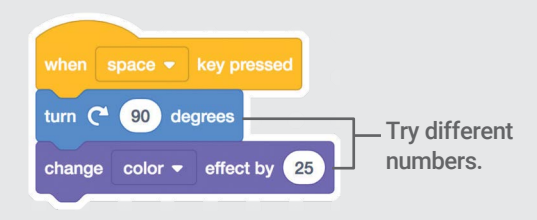

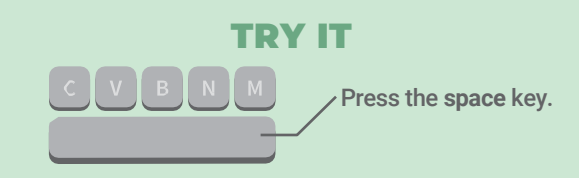

#### TIP

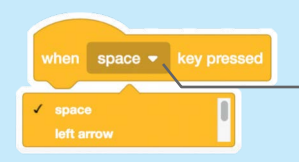

You can choose a different key from the menu. Then press that key!

## Glide Around

### Make a letter glide smoothly from place to

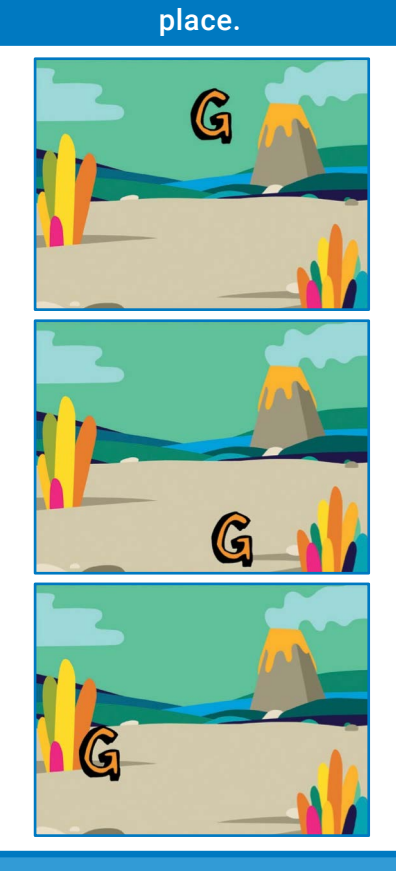

Animate a Name

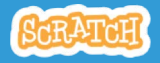

### scratch.mit.edu scratch.mit.edu Glide Around

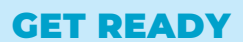

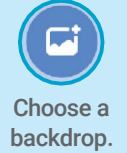

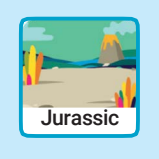

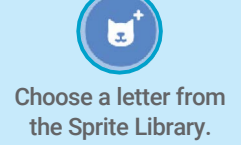

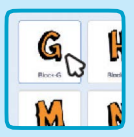

#### ADD THIS CODE

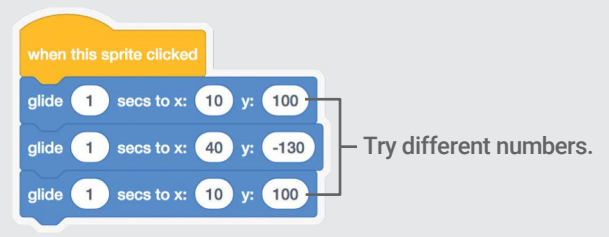

#### TRY IT

Click your letter to start.

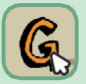

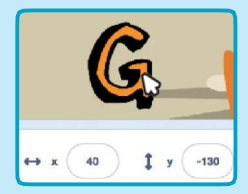

#### TIP

When you move a sprite, you can see the numbers for x and y update.

x is the position from left to right. y is the position up and down.